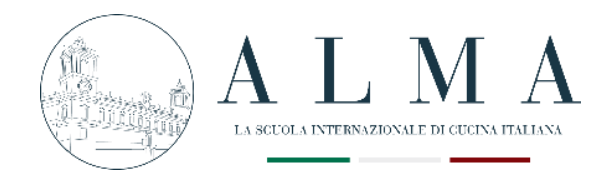

# **INSTRUCTIONS FOR USING THE APP FOR FINAL EXAM**

#### **1 – Connect to the APP MYALMALIFE**  myalmalife.scuolacucina.it/#/

### **2 – Enter your login credentials**

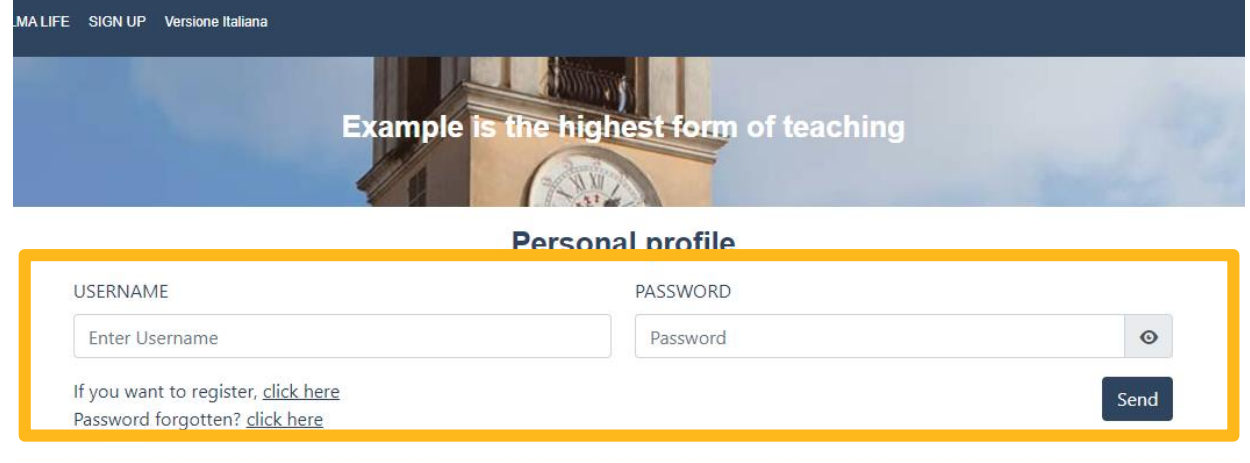

## **3 – Follow the path below:**

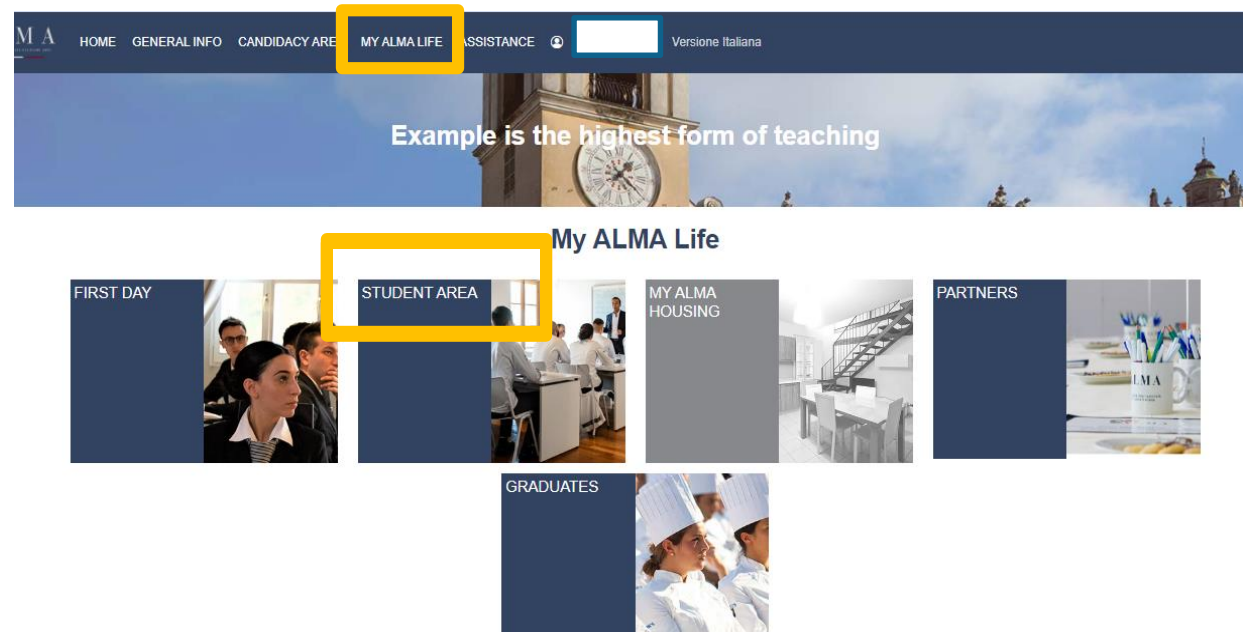

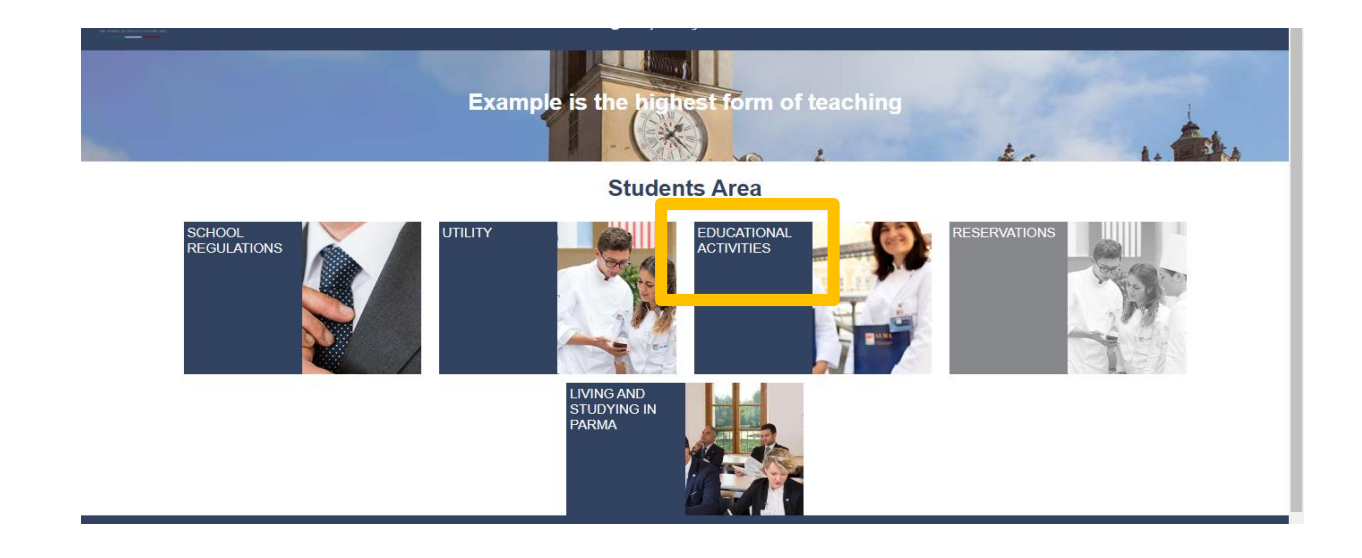

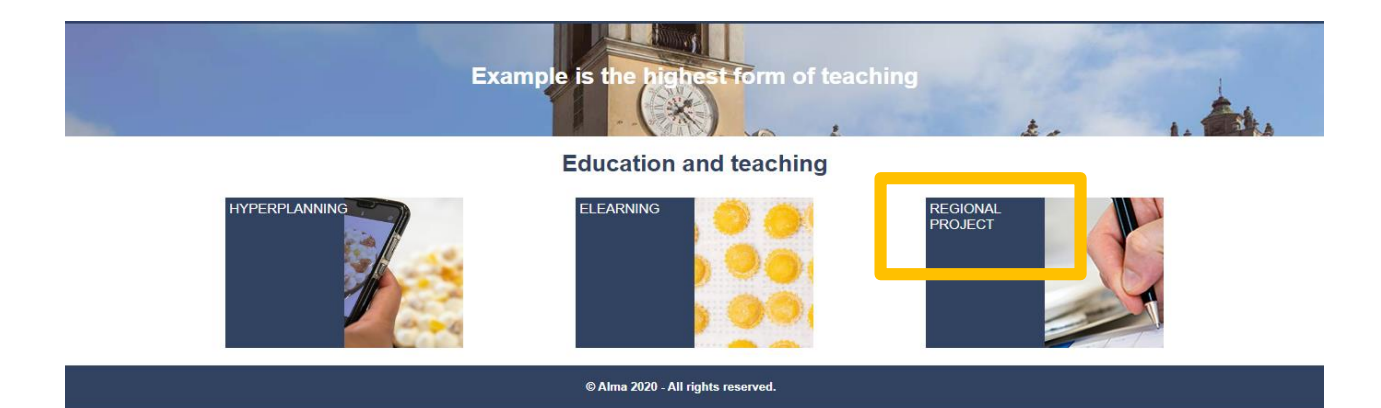

# **4 – Upload the three-course menu and PDF work Both must be uploaded in a single file**

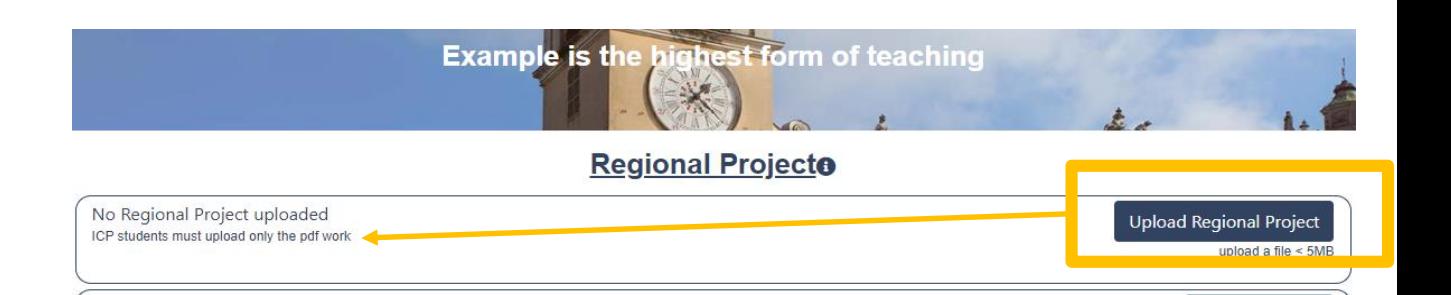

# **5 – Upload the Intership Dossier**

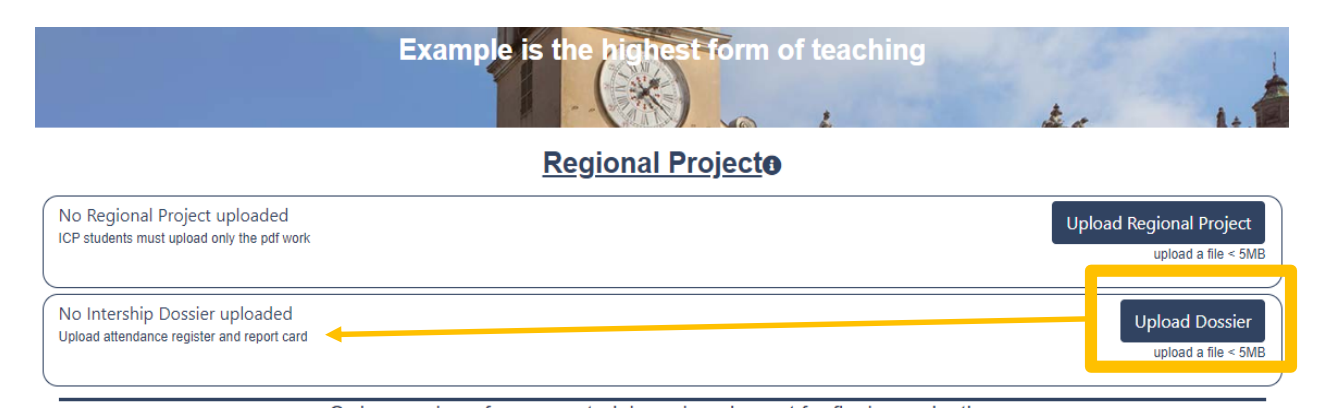

**The Internship Dossier consists of:**

- **Attendance record**
- **Evaluation form**

**Both must be uploaded in a single file (should not exceed 5MB) by the start date of the exam session.** 

**Failure to upload the dossier will cause a 0 evaluation of the internship period.**

#### **6- Fill in the fields related to the dishes**

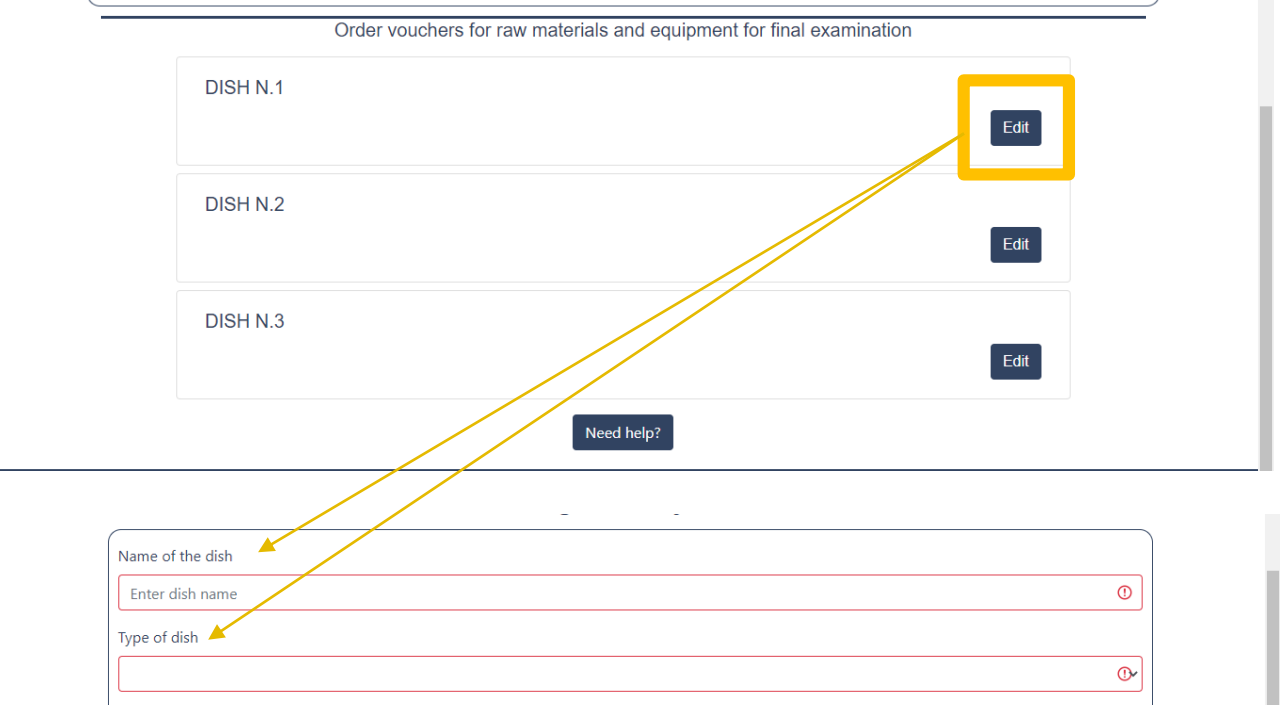

### **7 – Choose the category, the ingredients, quantity etc.**

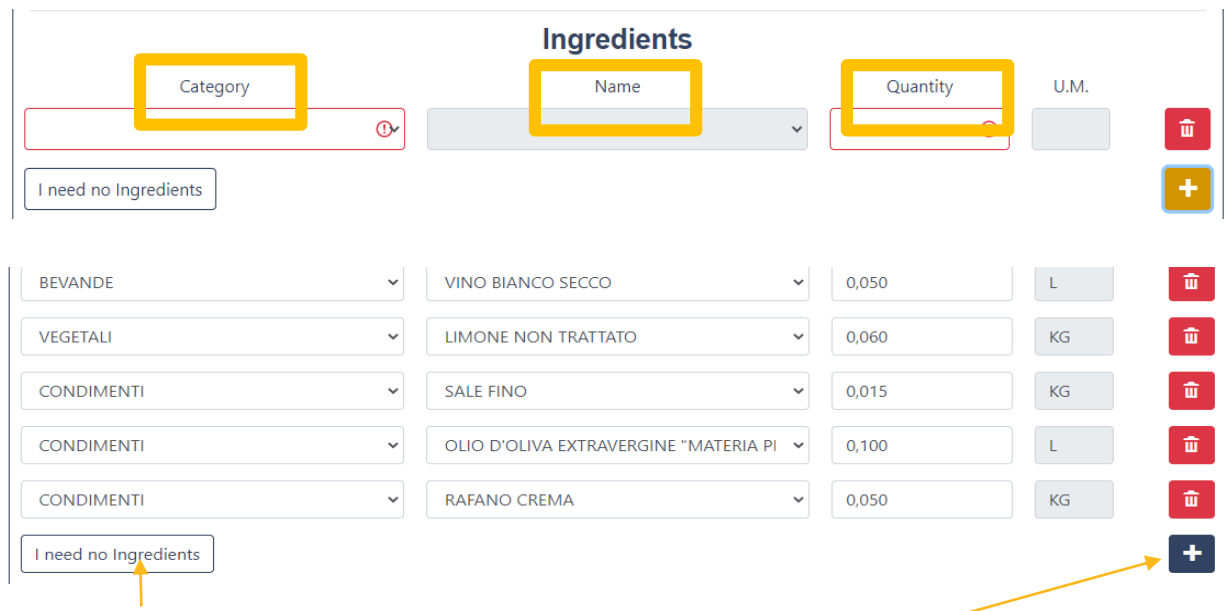

**If you are going to bring your own ingredients, click here**

**Click on here if you need more lines**

**8 – Fill in the fields related to the equipment for each dish**

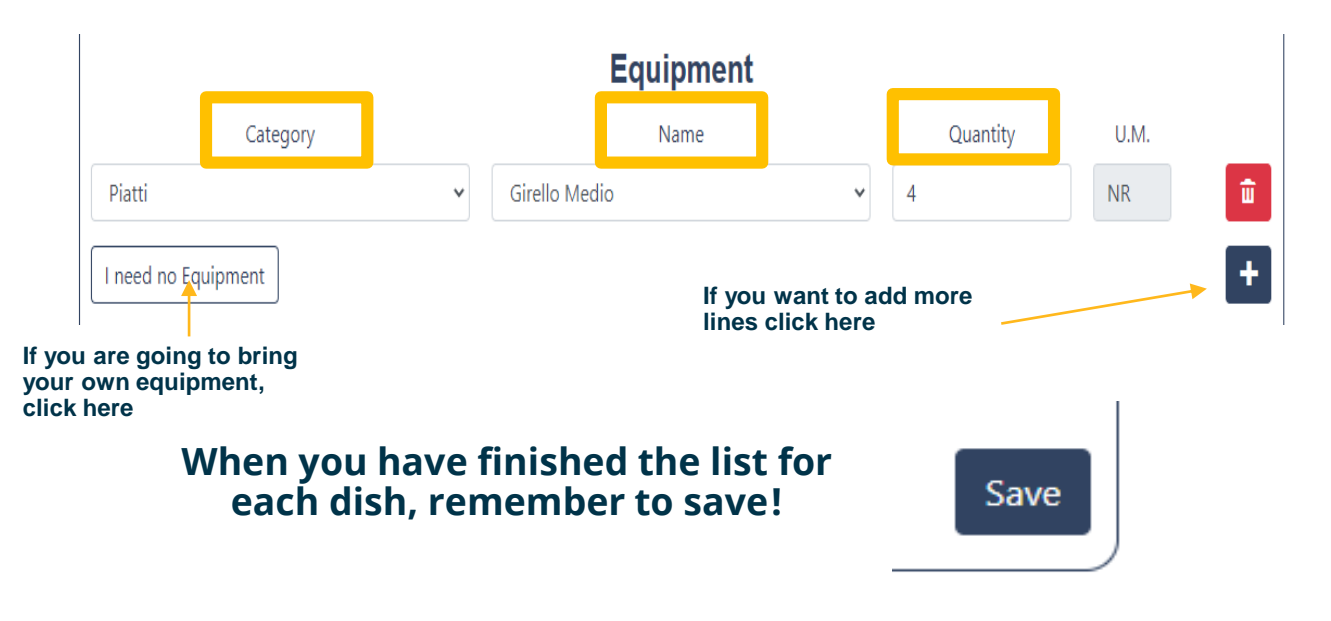

**…..and repeat the procedure for DISH 2 and DISH 3**

**Saving will only take place if all fields are filled in!**